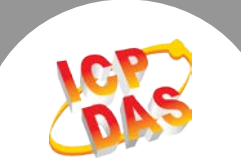

 $\mathbf{L}$ 

### Topic: How to use UniDAQ DLL in a MATLAB environment.

## 1. Install the general driver –UniDAQ for the ICP DAS I/O Card.

Driver Download page: <http://ftp.icpdas.com/pub/cd/iocard/pci/napdos/pci/unidaq/dll/driver/>

#### 2. Set up a default compiler in the MATLAB environment

In the MATLAB "Command Window", enter the COMMAND "Mex –setup" to set up a default compiler.

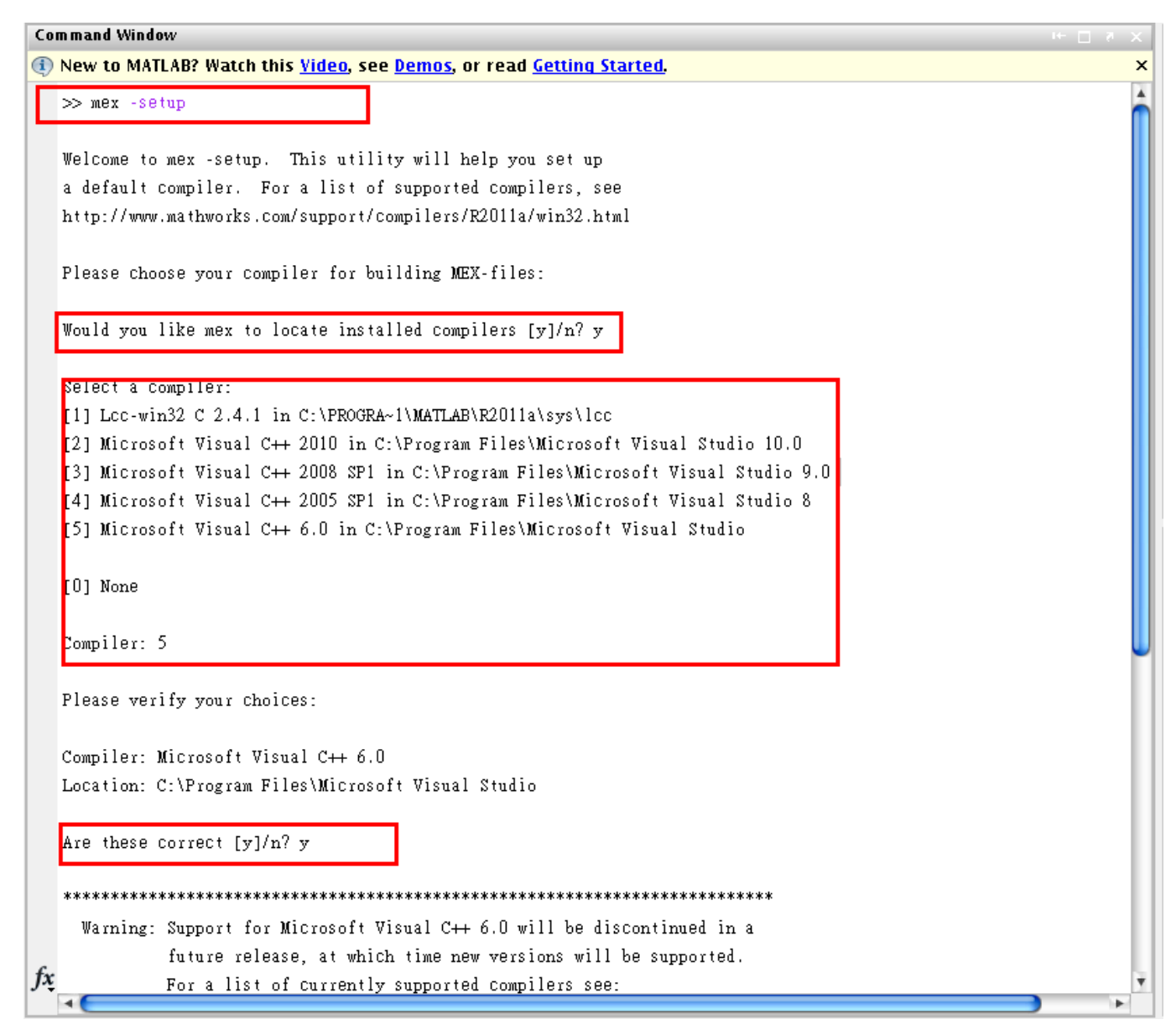

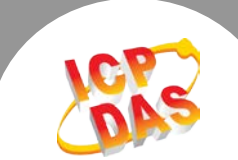

# 3. Using the UniDAQ DLL

- (1) Copy the UniDAQ.h header file to the script folder.
- (2) Add the code below to the first line of your m-file script to load the UniDAQ DLL.

loadlibrary('UniDAQ.dll','UniDAQ.h'); %Load UniDAQ DLL

## 4. Sample code (m-file)

- (1) You can use the below code to inquire the API functions for UniDAQ. libfunctions UniDAQ -full %List the UniDAQ DLL Functions
- (2) The download page for ICP DAS I/O Card MATLAB sample code is: <http://ftp.icpdas.com/pub/cd/iocard/pci/napdos/pci/unidaq/matlab>